### Sterling Commerce Product Documentation

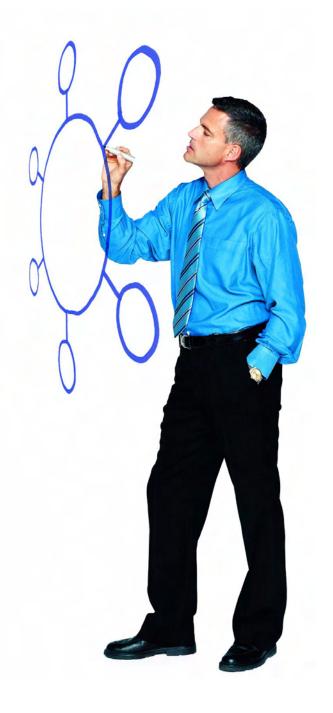

# **Sterling Secure Proxy Version 3.1.01**

Release Notes

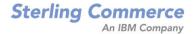

Sterling Secure Proxy Version 3.1.01 Release Notes

#### **First Edition**

(c) Copyright 2001-2009. Sterling Commerce, Inc. All rights reserved. Additional copyright information is located at the end of this document.

#### STERLING COMMERCE SOFTWARE

#### \*\*\*TRADE SECRET NOTICE\*\*\*

THE STERLING SECURE PROXY SOFTWARE ("STERLING COMMERCE SOFTWARE") IS THE CONFIDENTIAL AND TRADE SECRET PROPERTY OF STERLING COMMERCE, INC., ITS AFFILIATED COMPANIES OR ITS OR THEIR LICENSORS, AND IS PROVIDED UNDER THE TERMS OF A LICENSE AGREEMENT. NO DUPLICATION OR DISCLOSURE WITHOUT PRIOR WRITTEN PERMISSION, RESTRICTED RIGHTS.

This documentation, the Sterling Commerce Software it describes, and the information and know-how they contain constitute the proprietary, confidential and valuable trade secret information of Sterling Commerce, Inc., its affiliated companies or its or their licensors, and may not be used for any unauthorized purpose, or disclosed to others without the prior written permission of the applicable Sterling Commerce entity. This documentation and the Sterling Commerce Software that it describes have been provided pursuant to a license agreement that contains prohibitions against and/or restrictions on their copying, modification and use. Duplication, in whole or in part, if and when permitted, shall bear this notice and the Sterling Commerce, Inc. copyright notice. As and when provided to any governmental entity, government contractor or subcontractor subject to the FARs, this documentation is provided with RESTRICTED RIGHTS under Title 48 52.227-19. Further, as and when provided to any governmental entity, government contractor or subcontractor subject to DFARs, this documentation and the Sterling Commerce Software it describes are provided pursuant to the customary Sterling Commerce license, as described in Title 48 CFR 227-7202 with respect to commercial software and commercial software documentation.

These terms of use shall be governed by the laws of the State of Ohio, USA, without regard to its conflict of laws provisions. If you are accessing the Sterling Commerce Software under an executed agreement, then nothing in these terms and conditions supersedes or modifies the executed agreement.

Where any of the Sterling Commerce Software or Third Party Software is used, duplicated or disclosed by or to the United States government or a government contractor or subcontractor, it is provided with RESTRICTED RIGHTS as defined in Title 48 CFR 52.227-19 and is subject to the following: Title 48 CFR 2.101, 52.227-19, 227.7201 through 227.7202-4, FAR 52.227-14, and FAR 52.227-19(c)(1-2) and (6/87), and where applicable, the customary Sterling Commerce license, as described in Title 48 CFR 227-7202 with respect to commercial software and commercial software documentation including DFAR 252.227-7013, DFAR 252,227-7014, DFAR 252.227-7015 and DFAR 252.227-7018, all as applicable.

The Sterling Commerce Software and the related documentation are licensed either "AS IS" or with a limited warranty, as described in the Sterling Commerce license agreement. Other than any limited warranties provided, NO OTHER WARRANTY IS EXPRESSED AND NONE SHALL BE IMPLIED, INCLUDING THE WARRANTIES OF MERCHANTABILITY AND FITNESS FOR USE OR FOR A PARTICULAR PURPOSE. The applicable Sterling Commerce entity reserves the right to revise this publication from time to time and to make changes in the content hereof without the obligation to notify any person or entity of such revisions or changes.

Connect:Direct is a registered trademark of Sterling Commerce. Connect:Enterprise is a registered trademark of Sterling Commerce, U.S. Patent Number 5,734,820. Gentran is a registered trademark of Sterling Commerce. All Third Party Software names are trademarks or registered trademarks of their respective companies. All other brand or product names are trademarks or registered trademarks of their respective companies.

Sterling Commerce, Inc. 4600 Lakehurst Court Dublin, OH 43016-2000 \* 614/793-7000

# **Contents**

| Requirements                                                                                                    |                                    |
|----------------------------------------------------------------------------------------------------|------------------------------------|
| Hardware and Software                                                                                                    | 5<br>5<br>6                        |
| What's New in This Release                                                                                                    | 6                                  |
| Obtaining Product Updates                                                                                                    | 7                                  |
| Description of Support Requests Resolved for This Release                                                                                                    | 7                                  |
| Special Considerations                                                                                                    | 7                                  |
| Installation Considerations Security Considerations Adapter Considerations Logging Considerations Configuration Manager (CM) Considerations Engine Considerations HSM Considerations Perimeter Server Considerations Connect:Direct Select Version 1.2.01 Considerations | 8<br>8<br>9<br>9<br>10<br>11<br>11 |
| Known Restrictions                                                                                                    | 13                                 |

| Installation Notes                        | 13 |
|-------------------------------------------|----|
| Documentation Updates                     | 14 |
| Sterling Secure Proxy Configuration Guide | 14 |
| Sterling Secure Proxy Documentation       | 15 |

## Sterling Secure Proxy Version 3.1.01 Release Notes

The Sterling Secure Proxy Version 3.1.01 Release Notes document supplements Sterling Secure Proxy version 3.1 documentation. Release notes are updated with each release of the product and contain last-minute changes and product requirements, as well as other information pertinent to installing and implementing Sterling Secure Proxy. Read the document in its entirety before installation.

The Sterling Secure Proxy package consists of the distribution media, a license key, and product publications. Sterling Secure Proxy is distributed as a download from Customer Center. Refer to *Obtaining Product Updates* on page 7.

### Requirements

Your use of Sterling Secure Proxy version 3.1.01 has the following requirements.

#### **Hardware and Software**

The hardware and software requirements for Sterling Secure Proxy version 3.1.01 are listed in Chapter 2, *Before You Begin*, of the *Sterling Secure Proxy Installation Guide*.

### **License Key File**

The license key file identifies the product features that are available at a site. When you purchase Sterling Secure Proxy (SSP), a temporary key file is sent to you that enables operation of SSP for a limited time. You must replace the temporary key with a permanent key to continue running SSP. See *Sterling Secure Proxy Installation Guide* for instructions. If you are upgrading, the license key from the previous version can be used.

#### **Customer Center Portal User Name and Password**

The new Customer Center portal offers you a single location to administer everything associated with your Sterling Commerce products and services. It provides quick access to online tools, on-demand applications, community forums, product information, industry news, support updates, and support case management. We've combined the current content experience of Sterling customer-facing portals into a single location–Innovation Gateway, STUN (Sterling Commerce Technical Users Network), and Support on Demand–and extended it across all of our products and applications within Customer Center.

To log in to the Customer Center, go to <a href="http://customer.sterlingcommerce.com">http://customer.sterlingcommerce.com</a>. If you do not have a Support On Demand user name and password, click the **Join Now** link and follow the instructions for new users. If you have a Support on Demand account, define a new password the first time you log on.

### What's New in This Release

Sterling Secure Proxy version 3.1.01 has the following features and enhancements:

| Version | Feature or Enhancement                                                                                                    |
|---------|----------------------------------------------------------------------------------------------------|
| 3.1.01  | Firefox support to allow the use of the Firefox browser in addition to Internet Explorer.                                                                                                    |
|         | Resizable iframe allows you to expand the CM window that contains the list of components available.                                                                                                    |
|         | Disable uid and password caching to prevent the list of previously accessed user IDs and passwords from displaying in a drop-down list in the Login screen and prevent a Firefox implementation from populating SSP with users defined at login. |
|         | Reload the javascript CSS for each build to eliminate the need to clear the cache for each upgrade.                                                                                                    |
|         | Add support for Connect:Direct for i5/OS version 3.6.00 as a client and server.                                                                                                    |
|         | Add support for Connect:Direct FTP+ version 1.0.08 as a client.                                                                                                    |
| 3.1.00  | The ability to store certificates in a hardware storage device (HSM).                                                                                                    |
|         | Support stronger Diffie-Hellman key exchange algorithm to improve security for SSH keys and allow user configuration of this option.                                                                                                    |
|         | The ability to authenticate a trading partner with multiple SSH keys.                                                                                                    |
|         | Support authentication of a key presented by an inbound SSH node against information stored in EA and replace the user ID, key, password, and/or key with valid information to connect to the trusted connection.                                |

### **Obtaining Product Updates**

Product updates and update summaries, including issues resolved for previous versions of SSP, are available on the Support On Demand Web site.

To obtain product updates:

- 1. Log on to your Customer Center Web site.
- 2. Follow the links to **Support on Demand**.
- 3. From the **Product Support** menu on the left navigation bar, click **Sterling>Product Updates** & **Downloads**.
- 4. Follow the links for your product until you locate the updates for your product and platform.

# **Description of Support Requests Resolved for This Release**

The following table describes the Support Requests (SRs) resolved for Sterling Secure Proxy version 3.1.01 since the last cumulative fix release. For the history of issues resolved prior to this release, navigate to the Product Updates & Downloads site for your product and platform using the instructions in *Obtaining Product Updates* on page 6 and review the Fix List.

| SR Number | Description                                                                                                    |
|-----------|----------------------------------------------------------------------------------------------------|
| 1370013   | SSP does not support Connect:Enterprise for z/OS in the DVIPA environment.                                                                               |
| 1371700   | When performing transfers, a stack overflow error is generated at 250 MB.                                                                                |
| 1371975   | The connection between SSP and EA breaks.                                                                                                    |
| 1371985   | Users created in SSP version 2.x do not work as CM users in version 3.x because they are imported into the general user store and not the CM user store. |
| 1372000   | After upgrading from SSP version 2.x to 3.x, the ping response from the Connect:Direct listening port no longer works.                                   |
| 1372209   | In the SFTP proxy adapter, authentication and post authentication banners are limited to 150 characters.                                                 |

### **Special Considerations**

This section contains considerations in addition to the procedures contained in Sterling Secure Proxy documents. Refer to the following notes when configuring the product.

#### **Installation Considerations**

SSP version 3.1.01 can only be obtained by downloading it from Sterling Commerce Customer Center. To download the product:

- 1. Go to http://customer.sterlingcommerce.com to log on to Customer Center.
- 2. Click on **Support on Demand** and **Support on Demand>Go**.
- 3. Click on Product Support>Connect>Product Updates & Downloads>Sterling Secure Proxy (Connect Secure Proxy).
- 4. Click **View/Download** for the platform you want to download.
- 5. Click **Save** and copy the file to a location on your computer
- 6. Refer to Sterling Secure Proxy Installation Guide for instructions on installing the product.

### **Security Considerations**

Refer to the following security considerations:

- ♦ If you use Sterling External Authentication Server in your configuration, it uses strong, but limited, cryptography. If you want to use stronger encryption, replace the default jurisdiction policy files with the Unlimited Strength Jurisdiction Policy Files 5.0, available from the JCE provider. Refer to the Sterling External Authentication Server Version 2.1.00 Release Notes for instructions.
- ♦ If you are using Sterling Secure Proxy with Connect:Direct UNIX version 3.7.00, you must use the TLS protocol for secure communications.

### **Adapter Considerations**

Refer to the following adapter considerations when configuring or editing an adapter definition:

- ♦ If a Connect:Direct adapter is stopped while one or more sessions are active, the adapter is not restarted until the listen timeout interval expires. To determine if an adapter has active sessions, view the secureproxy log file.
- ♦ If you configure a Connect:Direct adapter and you do not provide a value for the Ping Response field, the message displayed when a user connects to the host or port has changed to "Server Ready". The old message displayed was "SecureProxy".
- ◆ If you change one of the following values on an SFTP adapter, you must restart the adapter before the change takes effect: listen port, local host key, selected cipher suites, selected MAC suites and selected key exchange algorithms, compression, maximum sessions, session timeout, inbound perimeter server, outbound perimeter server, or external authentication perimeter server.
- ♦ If you change the perimeter server mapped to an adapter, you must stop and restart the adapter and the perimeter server before the change is enabled.
- ◆ A listen timeout exception in an SSP log is caused by a connection timeout with a remote node.

### **Logging Considerations**

Refer to the following consideration when viewing log files:

- ◆ To check the CM or engine log file on Windows, use the Notepad application. WordPad will not open the log file because the file is locked by the application. If you want to use WordPad, copy the file before opening it.
- ◆ CM uses the log4j tool to log messages. The configuration file that controls the CM log is called log4j.properties. By default, the logging level is set to INFO and includes warning, error, and informational messages. You can change the log level to DEBUG but this is not recommended because DEBUG generates a large amount of logs and may affect system performance.
  - 1. To configure the CM log to write debug messages, open the log4j.properties file located in *install\_dir*/conf where *install\_dir* is the location of the CM installation.
  - 2. To write debug messages for the Jetty web server, add the following statements:

```
# GUI log4j
log4j.logger.sspdashboard=DEBUG,R,stdout
log4j.logger.sspjsf=DEBUG,R,stdout
log4j.logger.com.sterlingcommerce.sspgui.web=DEBUG,R,stdout
log4j.logger.com.sterlingcommerce.csp.gui.web=DEBUG,R,stdout
log4j.logger.com.sterlingcommerce.hadrian.client.gui=DEBUG,R,stdout
```

3. To write debug messages for CM, add the following statements:

```
# CM log4j
log4j.logger.com.sterlingcommerce.component.configurator=DEBUG,R,stdout
log4j.logger.com.sterlingcommerce.hadrian.system=DEBUG,R,stdout
log4j.logger.com.sterlingcommerce.component.accepter.csap.impl.AccepterImpl=INFO,R,stdout
log4j.logger.com.sterlingcommerce.component.dispatcher.XmlConversionFilter=INFO,R,stdout
```

### **Configuration Manager (CM) Considerations**

Refer to the following considerations when configuring CM:

- ◆ Configure an engine with only one CM. If you use more than one CM, the engine accepts only the CM configuration with a higher version number than its own and with the engine name defined at the first connection.
- ◆ If you configure CM to use a port already in use by another application, CM will not start.
- ♦ When you access CM with a browser, a session timeout occurs, if the session is idle for 30 minutes. The Monitoring screen is periodically refreshed, which prevents a session timeout. If the Monitoring screen is displayed as the active application and is not minimized, it does not time out. If you select Monitoring and then minimize the application, a timeout occurs. After a timeout, you may have to login to CM again. Enforce desktop security to prevent unauthorized access to CM.
- ♦ When you configure a node in a netmap, complete all required fields before you copy a policy or add a new policy. Otherwise, an error message is generated.
- ♦ When you configure an adapter, complete all required fields before you copy or create a netmap. Otherwise, an error message is generated.

- ◆ If you are using Firefox, do not open two login sessions on a computer; otherwise, the second login page is blank.
- ♦ If you are using Firefox as your browser and you clear the cache while using CM, restart the browser. Otherwise, it may display unpredictable results.

### **Engine Considerations**

Refer to the following considerations when configuring or editing an engine definition:

- ♦ When you configure an engine, you identify either the hostname or the IP address in the definition. Define only one engine definition for each engine you install.
- ♦ To run two engines that use different network interface cards (NICs) on one computer, install the engine and use the configureAcceptor script to change the IP address and port to listen on. Create an engine definition for each NIC card and make sure that the IP address in the engine definition is the same as the one specified in the script. Refer to Sterling Secure Proxy Installation Guide for instructions.
- ♦ When the engine is installed on Solaris 10 and you communicate using SSL or TLS, the AES\_256 and DES40 ciphers fail. To enable these ciphers, remove the PKCS11 provider from the java.security file. To remove the PCKS11 provider:
  - 1. Open the *install\_dir*/jre/lib/security/java.security file where *install\_dir* is the directory where SSP is installed.

The first two entries in the file are displayed below:

```
security.provider.1=sun.security.pkcs11.SunPKCS11 ${java.home}/lib/security/sunpkcs11-solaris.cfg
security.provider.2=sun.security.provider.Sun
```

- 2. Comment out the first entry for security.provider.1.
- 3. Make a copy of the second entry and renumber it to security.provider.1. Following is a sample of the new line:

```
security.provider.1=sun.security.provider.Sun
```

Leave the second entry as security.provider.2=sun.security.provider.Sun. Although the first two entries are the same, you do not have to renumber all security provider lines.

- 4. Save and close the java.security file.
- ♦ If you get the following out of memory error, the engine does not have enough memory to create new threads. This error could result in an abnormal termination.

```
java.lang.OutOfMemoryError: unable to create new native thread
at java.lang.Thread.start0(Native Method)
at java.lang.Thread.start(Thread.java:574)
```

Take one or more of the following actions:

• If you have more physical memory on the SSP server, install and configure another engine on the server and move some adapters to the new engine. Refer to *Sterling Secure Proxy Configuration Guide* for instructions.

- Decrease the size of the thread pool defined for SFTP adapters. For each adapter definition, change the following parameters to the same value:
  - sftp\_acceptthreads—Identifies how many threads are available to accept inbound client connections. The default value is 50.
  - sftp\_connectthreads—Identifies how many threads are available for permanent connect threads. When existing SSH connections make socket connections through port forwarding, these threads manage the asynchronous connection process. The default value is 50.
  - sftp\_xferthreadpools—Identifies how many threads are available for permanent transfers. This thread asynchronously performs the IO for the socket. The default value is 50.
    - Refer to SFTP Adapter Definition Properties in the Sterling Secure Proxy Configuration Guide for instructions on changing these values.
- Make more memory available for a Java process by increasing the maximum number of threads allowed. Refer to your operating system documentation.

#### **HSM Considerations**

Refer to the following considerations when configuring or installing an HSM:

- ♦ If you run the manageKeyCerts -list command, as documented in the *Sterling Secure Proxy Configuration Guide*, and it takes a long time to run or appears to lock, perform the following steps to correct the problem:
  - 1. Open the *install\_dir*/bin/security.properties file on the CM computer, where *install\_dir* is the location of the CM installation.
  - 2. Insert the following line: DEF KEYSTORE TYPE=JKS
  - 3. Save the file.
- ♦ If you upgrade from SSP version 3.1.0 and HSM was enabled, you must run the setupHSM script after the upgrade to reenable HSM.

#### **Perimeter Server Considerations**

Refer to the following considerations when configuring or editing a perimeter server definition:

- ◆ If you change the perimeter server associated with an adapter, stop and restart the adapter to implement the change.
- ♦ If you change a more secure perimeter server configuration, you may need to restart the engine that uses the perimeter server before the changes are enabled.
- ◆ For a perimeter server installed in a less secure zone, the value of the parameter called restricted in the remote\_perimeter.properties is set to false by default. Do not change it.
- ♦ Before changing a remote perimeter server configuration, first stop all adapters that are using that perimeter server. If you save changes to a perimeter server definition without stopping the adapters that use the perimeter server, errors may occur, the adapters are stopped, and any sessions that are active are stopped. You will be unable to restart these adapters. First stop and restart the remote perimeter server that is used by the adapter and then restart the adapters.

- ◆ To change the listen port, outbound port range, or perimeter server that a Connect:Direct adapter uses, stop the adapter, make the necessary changes, and enable the adapter.
- ♦ If you experience a connection failure, refer to the perimeter server log for additional error information.

#### Connect: Direct Select Version 1.2.01 Considerations

Refer to the following considerations when configuring Connect:Direct Select version 1.2.01 with SSP:

Connect:Direct Select version 1.2.01 processes zero length messages in a different way than version 1.2.00 and is reported as an issue in the SSP testing database. Therefore, it will not work as configured with Sterling Secure Proxy version 3.1.x. To use Connect:Direct Select version 1.2.01 with SSP, turn off empty SSL records.

In a Windows installation, first determine how the SSP engine is running and then modify the appropriate file. For an engine running as a Windows service, modify the SSPEngine\$lax file. For an engine running as a console application, modify the bat file.

To turn off empty SSL records in a Windows installation that is running as a Windows service:

- 1. Open the SSPEngine\$.lax file in the *install\_dir*\bin directory, where *install\_dir* is the location of the SSP engine.
- 2. Add the parameter, -DDisableSSLEmptyRecords=true, to the following section, as shown:

```
lax.nl.java.option.additional=-DDisableSSLEmptyRecords=true -server
-Dorg.apache.commons.logging.Log=org.apache.commons.logging.impl.Log4JLogger
-Dcom.sterlingcommerce.cspssh.logging.SSHLogger.logger=logrp
-Dcom.sterlingcommerce.cspssh.stats=false -DvendorFile=vendor.properties
-DPsPlatformFactory=com.sterlingcommerce.csp.perimeter.platform.SSPPlatformFactory -Dhadrian.root.dir=.. -Djava.net.preferIPv4Stack=true
```

To turn off empty SSL records in a Windows installation that is running as a console application:

- 1. Open the startEngine.bat file.
- 2. Add the parameter, set qq=-DDisableSSLEmptyRecords=true, to the following section, as shown:

```
set qq=-DDisableSSLEmptyRecords=true
"C:\installSSP\gabuild\jre\bin\java.exe" %qq% -server ...
```

To turn off empty SSL records in a UNIX or Linux installation:

- 1. Open the startEngine.sh file.
- 2. Add the parameter, set QQ=-DDisableSSLEmptyRecords=true, to the following section, as illustrated:

```
set QQ=-DDisableSSLEmptyRecords=true
"if test! -s "${DIST_DIR}/conf/system/sb.enc"
then
"${JAVA_HOME}/bin/java" ${QQ} -server -Xmx${MAXHEAP} -cp ${CLASSPATH} ${F} ${B}
${C} -DvendorFile=vendor.properties
-DPsPlatformFactory=com.sterlingcommerce.csp.perimeter.platform.SSPPlatformFacto
ry -Dhadrian.root.dir=${DIST_DIR} -Djava.net.preferIPv4Stack=true
com.sterlingcommerce.hadrian.Main
else
nohup "${JAVA_HOME}/bin/java" ${QQ} -server -Xmx${MAXHEAP} -cp ${CLASSPATH} ${F}
${B} ${C} -DvendorFile=vendor.properties
-DPsPlatformFactory=com.sterlingcommerce.csp.perimeter.platform.SSPPlatformFacto
ry -Dhadrian.root.dir=${DIST_DIR} -Djava.net.preferIPv4Stack=true
com.sterlingcommerce.hadrian.Main >startEngine.out &
```

### **Known Restrictions**

Sterling Secure Proxy version 3.1.01 has the following restrictions:

- ◆ The AES cipher suites do not work with Internet Explorer.
- ◆ If you configure an SFTP adapter to use JCE with the property sftp\_jce\_enable=true, only the AES256-CBC, AES192-CBC, AES128-CBC and 3DES-CBC ciphers and the HMAC-SHA1 and HMAC-MD5 MACs are supported.
- ◆ The only cipher suites supported with SSLv2 are: TLS\_RSA\_WITH\_RC4\_128\_MD5 and TLS\_RSA\_EXPORT\_WITH\_RC4\_40\_MD5.
- ♦ When using WS FTP Professional, only version 2007 is supported.

### **Installation Notes**

Before you install Sterling Secure Proxy, read all the information in this section and follow the guidelines.

- ◆ Review Sterling Secure Proxy Version 3.1.01 Release Notes for last-minute product information and pre-installation tasks.
- ◆ Print and review *Sterling Secure Proxy Installation Guide* from the Sterling Commerce Customer Center. Refer to *Installation Considerations* on page 8.
- ♦ Review your security configuration to ensure compatibility with Sterling Secure Proxy before proceeding with the installation. Refer to the *Sterling Secure Proxy Installation Guide*.
- ◆ Verify that you have the current updates for Sterling Secure Proxy. Access current update information, including instructions for applying updates containing product fixes and enhancements, from the Customer Center Web site at <a href="http://customer.sterlingcommerce.com">http://customer.sterlingcommerce.com</a>. See *Obtaining Product Updates* on page 7 for instructions.
- ◆ If you are using Sterling External Authentication Server, upgrade to version 2.1 or later.

### **Documentation Updates**

The Sterling Secure Proxy Version 3.1.01 documentation requires the following last-minute updates in the *Sterling Secure Proxy Configuration Guide*.

# Chapter 4, Store System Certificates on a Hardware Security Module (HSM)

The documentation requires changes tp the following HSM parameters definitions:

♦ In the section called *Obtain a Certificate from the HSM Device* on page 55, change the description of the parameter called alias to indicate that the parameter is required. Following is the updated description:

| Parameter | Description                                         |
|-----------|-----------------------------------------------------|
| alias     | Alias for the key certificate on the HSM. Required. |

◆ In the section called *Copy a Certificate* on page 56, change the description of the parameter called newName to indicate that the parameter is required. Following is the updated description:

| Parameter | Description                                         |
|-----------|-----------------------------------------------------|
| newName   | Name for the copy of the key certificate. Required. |

◆ In the section called *Update a CSR* on page 68, change the parameter called storeName to certName.

### **Appendix A, SSP Field Definitions**

The documentation requires the following changes in the SSP field definitions.

#### FTP Protocol Field Definitions

After the topic called *FTP Adapter Definition - Advanced* on page 256, add a new topic called *FTP Adapter Definition - Custom* as follows:

#### FTP Adapter Definition - Custom

Use this screen to define custom text for a server greeting banner and a login banner. Refer to the field definitions in the following table:

| Field Name                     | Description                                                                                                    |
|--------------------------------|----------------------------------------------------------------------------------------------------|
| Server Greeting<br>Banner Text | Identify the text to display when a user successfully connects to the server. For example, type Welcome to my ftp site.                                              |
|                                | If no banner text is provided in this field, the default banner, 220 FTP Server ready, is displayed.                                                                 |
| Login Banner Text              | Identify the text to display as a login message for an FTP proxy adapter. If no banner text is provided, the default banner, 230 User %user logged in, is displayed. |

#### SFTP Protocol Field Definitions

In the section called *SFTP Adapter Configuration - Advanced* on page 282, replace the definitions of pre-authentication banner text and post-authentication banner text with the following definitions:

| Field Name                         | Description                                                                                                    |
|------------------------------------|----------------------------------------------------------------------------------------------------|
| Pre-Authentication<br>Banner Text  | The remote software version to send when an inbound connection is made. The text is sent to the client before server authentication is performed. Valid values are 0-255 alphanumeric and special characters. The default value is SSHD_Maverick. |
| Post-Authentication<br>Banner Text | Text displayed when an inbound connection is made. It is sent to the client after server authentication is performed. Valid values are 0-4000 alphanumeric and special characters. No default value is defined.                                   |

#### Credentials Field Definition

In the section called *User Configuration - Basic* on page 300, change the description of Password as follows, to change the number of characters allowed:

| Field Name | Description                                                                                                    |
|------------|----------------------------------------------------------------------------------------------------|
| Password   | Password that the user must provide to access SSP. It can be up to 28 alphanumeric characters and cannot include commas (,), double quotes ("), or single quotes ('). The length of the password required is defined in the password policy configuration. |

### **Sterling Secure Proxy Documentation**

The Sterling Secure Proxy documentation is available on the product media or the documentation CD-ROM. You can view or download documentation from the Customer Center Web site at <a href="http://customer.sterlingcommerce.com">http://customer.sterlingcommerce.com</a>. You need a Customer Center user name and password. See <a href="Customer Center Portal User Name and Password">Customer Center Portal User Name and Password</a> on page 6 for instructions on obtaining your user name and password.

Access to PDF files requires the latest version of Adobe Acrobat Reader, which you can download at <a href="www.adobe.com">www.adobe.com</a>. You can search for a specific word or phrase in the text of an open Adobe PDF document or a set of PDF documents in a specified location. See the Adobe Reader Help for instructions on using the Search feature. The search lists all instances of the specified string.

The Sterling Secure Proxy documentation consists of:

- ◆ Sterling Secure Proxy Installation Guide
- ◆ Sterling Secure Proxy Configuration Guide
- ♦ Sterling Secure Proxy Operations Guide
- ♦ Sterling Secure Proxy Version 3.1.01 Release Notes
- ♦ Sterling Secure Proxy Help

Documentation for the following supplemental products is also available:

- ◆ Sterling External Authentication Server
- ♦ Sterling Certificate Wizard

Copyright © 2001-2009. Sterling Commerce, Inc. All rights reserved.

THE STERLING COMMERCE SOFTWARE DESCRIBED BY THIS DOCUMENTATION ("STERLING COMMERCE SOFTWARE") IS THE CONFIDENTIAL AND TRADE SECRET PROPERTY OF STERLING COMMERCE, INC., ITS AFFILIATED COMPANIES OR ITS OR THEIR LICENSORS, AND IS PROVIDED UNDER THE TERMS OF A LICENSE AGREEMENT. NO DUPLICATION OR DISCLOSURE WITHOUT PRIOR WRITTEN PERMISSION. RESTRICTED RIGHTS.

#### TRADE SECRET NOTICE

This documentation, the Sterling Commerce Software it describes, and the information and know-how they contain constitute the proprietary, confidential and valuable trade secret information of Sterling Commerce, Inc., its affiliated companies or its or their licensors, and may not be used for any unauthorized purpose, or disclosed to others without the prior written permission of the applicable Sterling Commerce entity. This documentation and the Sterling Commerce Software that it describes have been provided pursuant to a license agreement that contains prohibitions against and/or restrictions on their copying, modification and use. Duplication, in whole or in part, if and when permitted, shall bear this notice and the Sterling Commerce, Inc. copyright legend.

U.S. GOVERNMENT RESTRICTED RIGHTS. This documentation and related software are "commercial items" as defined in 48 C.F.R. 2.101. As and when provided to any agency or instrumentality of the U.S. Government or to a U.S. Government prime contractor or a subcontractor at any tier ("Government Licensee"), the terms and conditions of the customary Sterling Commerce commercial license agreement are imposed on Government Licensees per 48 C.F.R. 12.212 or 48 C.F.R. 227.7202 through 227.7202-4, as applicable, or through 48 C.F.R. 52.244-6.

This documentation and the related Sterling Commerce Software are licensed either "AS IS" or with a limited warranty, as set forth in the Sterling Commerce license agreement. Other than any limited warranties provided, NO OTHER WARRANTY IS EXPRESSED AND NONE SHALL BE IMPLIED, INCLUDING THE WARRANTIES OF MERCHANTABILITY AND FITNESS FOR USE OR FOR A PARTICULAR PURPOSE. The applicable Sterling Commerce entity reserves the right to revise this publication from time to time and to make changes in the content hereof without the obligation to notify any person or entity of such revisions or changes.

These terms of use shall be governed by the laws of the state of Ohio, USA, without regard to its conflict of laws provisions. If you are accessing the Sterling Commerce Software under an executed agreement, then nothing in these terms and conditions supersedes or modifies the executed agreement.

#### **Third Party Software**

Portions of the Sterling Commerce Software may include products, or may be distributed on the same storage media with products, ("Third Party Software") offered by third parties ("Third Party Licensors"). Sterling Commerce Software may include Third Party Software covered by the following copyrights: Copyright © 2002-2005 Andy Clark. Copyright © 1999-2007 The Apache Software Foundation. Copyright © 2007 Brice Burgess. Copyright © 2002, 2003, 2004 Certicom Corp. Copyright © 2000-2004 Jason Hunter & Brett McLaughlin. Copyright © 1998-2005 International Business Machines Corporation (ibm.com). Contains JMX<sup>TM</sup> Technology. Copyright 1999-2004 © Intalio, Inc, and others. Copyright © 2004-2007 QoS.ch. Copyright © 2001-2004 Teodor Danciu (teodord@users.sourceforge.net). Copyright © 2001 Zero G Software, Inc. All rights reserved by all listed parties.

The Sterling Commerce Software is distributed on the same storage media as certain Third Party Software covered by the following copyrights: Copyright © 1999-2004 The Apache Software Foundation. Copyright © 1999-2008 Hewlett-Packard Company. Copyright ©2005, Michael Glad and Pawel Vesolv. Copyright © 2003 MortBay Consulting Pty., Ltd. (Australia) and others. Copyright © 1994-2008 Sun Microsystems, Inc. Copyright © S.E. Morris (FISH) 2003-04. All rights reserved by all listed parties.

Certain components of the Sterling Commerce Software are distributed on the same storage media as certain Third Party Software not listed above. Additional Third Party Software information for such components of the Sterling Commerce Software is located in the file *readme.txt* located in the root directory of the DVD.

As set forth below, certain of the Third Party Licensors assert the following terms to their respective products. Such terms shall only apply as to the specific Third Party Licensor product and not to those portions of the product derived from other Third Party Licensor products or to this software product as a whole. Those portions of the Sterling Commerce Software which include, or are distributed on the same storage media with, the Third Party Software where use, duplication, or disclosure by the United States government or a government contractor or subcontractor, are provided with RESTRICTED RIGHTS under Title 48 CFR 2.101, 12.212, 52.227-19, 227.7201 through 227.7202-4, DFAR 252.227-7013(c) (1) (ii) and (2), DFAR 252.227-7015(b)(6/95), DFAR 227.7202-3(a), FAR 52.227-14(g)(2)(6/87), and FAR 52.227-19(c)(2) and (6/87)as applicable.

The Sterling Commerce Software and the related documentation are licensed either "AS IS" or with a limited warranty, as set forth in the Sterling Commerce license agreement. Other than any limited warranties provided, NO OTHER WARRANTY IS EXPRESSED AND NONE SHALL BE IMPLIED, INCLUDING THE WARRANTIES OF MERCHANTABILITY AND FITNESS FOR USE OR FOR A PARTICULAR PURPOSE. The applicable Sterling Commerce entity reserves the right to revise this publication from time to time and to make changes in the content hereof without the obligation to notify any person or entity of such revisions or changes.

Except as otherwise set forth below, the Third Party Software is provided "AS IS" AND ANY EXPRESSED OR IMPLIED WARRANTIES, INCLUDING BUT NOT LIMITED TO, THE IMPLIED WARRANTIES OF MERCHANTABILITY, AND FITNESS FOR A PARTICULAR PURPOSE ARE DISCLAIMED. FURTHER, IF YOU ARE LOCATED OR ACCESSING THIS SOFTWARE IN THE UNITED STATES, ANY EXPRESS OR IMPLIED WARRANTY REGARDING TITLE OR NON-INFRINGEMENT ARE DISCLAIMED.

#### THE APACHE SOFTWARE FOUNDATION

The Sterling Commerce Software is distributed with or on the same storage media as the following software products: Commons-el version 1.0 and Xerces version 2.0.2 (collectively, "Apache 1.1 Software"). Apache 1.1 Software is free software which is distributed under the terms of the following license:

#### License Version 1.1

Copyright 1999-2000, 2002 The Apache Software Foundation. All rights reserved. Redistribution and use in source and binary forms, with or without modification, are permitted provided that the following conditions are met:

- 1. Redistributions of source code must retain the above copyright notice, this list of conditions and the following disclaimer.
- 2. Redistribution in binary form must reproduce the above copyright notice, this list of conditions and the following disclaimer in the documentation and/or other materials provided with the distribution.
- 3. The end-user documentation included with the redistribution, if any, must include the following acknowledgement: "This product includes software developed by the Apache Software Foundation (<a href="http://www.apache.org">http://www.apache.org</a>)." Alternatively, this acknowledgement may appear in the software itself, if and whenever such third-party acknowledgements normally appear.
- 4. The names "BSF", "log4j", "Xerces "Xalan", "Apache" and "Apache Software Foundation" must not be used to endorse or promote products derived from this software without specific prior written permission. For written permission, please contact apache@apache.org.
- 5. Products derived from this software may not be called "Apache", nor may "Apache" appear in their name, without the prior written permission of the Apache Software Foundation.

THIS SOFTWARE IS PROVIDED "AS IS" AND ANY EXPRESS OR IMIPLIED WARRANTIES, INCLUDING ANY IMPLIED WARRANTY OF MERCHANTIBILITY, AND FITNESS FOR A PARTICULAR PURPOSE ARE DISCLAIMED. IN NO EVENT SHALL APACHE SOFTWARE FOUNDATION OR ITS CONTRIBUTORS BE LIABLE FOR ANY DIRECT, INCIDENTIAL, SPECIAL, EXEMPLARY, OR CONSEQUENTIAL DAMAGES (INCLUDING BUT NOT LIMITED TO, PROCUREMENT OF SUBSTITUTE GOODS OR SERVICES; LOSS OF USE, DATA, OR PROFITS; OR BUSINESS INTERUPTION) HOWEVER CAUSED AND ON ANY THEORY OF LIABILITY, WHETHER IN CONTRACT, STRICT LIABILITY, OR TORT (INCLUDING NEGLIGENCE OR OTHERWISE) ARISING IN ANY WAY OUT OF THE USE OF THIS SOFTWARE, EVEN IF ADVISED OF THE POSSIBILITY OF SUCH DAMAGE.

This software consists of voluntary contributions made by many individuals on behalf of the Apache Software Foundation. The BSF software was originally created by Sanjiva Weeranwarana and others at International Business Machines Corporation. For more information on the Apache Software Foundation, please see <a href="http://www.apache.org/">http://www.apache.org/</a>

The preceding license only applies to the Apache 1.1 Software and does not apply to the Sterling Commerce Software or to any other Third Party Software.

#### THE APACHE SOFTWARE FOUNDATION SOFTWARE

The Sterling Commerce Software is also distributed with or on the same storage media

as the following software products (or components thereof): Hivemind, Apache HTTP Client, Commons Logging, Apache Jakarta Commons Beanutils, Apache Jakarta ORO, Apache Log4J, and Apache Xalan 2.7.0, (collectively, "Apache 2.0 Software"). Apache 2.0 Software is free software which is distributed under the terms of the Apache License Version 2.0. A copy of License Version 2.0 is found in the following files for the individual pieces of the Apache 2.0 Software in the <code>install\_dir/lib/thirdparty</code> directory:

hivemind.license.txt http\_client.license.txt commons\_logging.licnese.txt commons\_beanutils.license.txt oro.license.txt log4j.license.txt xalan.license.txt

Unless otherwise stated in a specific directory, the Apache 2.0 Software was not modified. Neither the Sterling Commerce Software, modifications, if any, to Apache 2.0 Software, nor other Third Party Code is a Derivative Work or a Contribution as defined in License Version 2.0. License Version 2.0 applies only to the Apache 2.0 Software which is the subject of the specific directory file and does not apply to the Sterling Commerce Software or to any other Third Party Software. License Version 2.0 includes the following provision:

"Unless required by applicable law or agreed to in writing, Licensor provides the Work (and each Contributor provides its Contributions) on an "AS IS" BASIS, WITHOUT WARRANTIES OR CONDITIONS OF ANY KIND, either express or implied, including, without limitation, any warranties or conditions of TITLE, NON-INFRINGEMENT, MERCHANTABILITY, or FITNESS FOR A PARTICULAR PURPOSE. You are solely responsible for determining the appropriateness of using or redistributing the Work and assume any risks associated with Your exercise of permissions under this License."

#### **CASTOR SOFTWARE**

Copyright 1999-2004 (C) Intalio Inc., and others. All Rights Reserved.

Redistribution and use of this software and associated documentation ("Software"), with or without modification, are permitted provided that the following conditions are met:

- 1. Redistributions of source code must retain copyright statements and notices. Redistributions must also contain a copy of this document.
- 2. Redistributions in binary form must reproduce the above copyright notice, this list of conditions and the following disclaimer in the documentation and/or other materials provided with the distribution.
- 3. The name "ExoLab" must not be used to endorse or promote products derived from this Software without prior written permission of Intalio Inc. For written permission, please contact info@exolab.org.
- 4. Products derived from this Software may not be called "Castor" nor may "Castor" appear in their names without prior written permission of Intalio Inc. Exolab, Castor and Intalio are trademarks of Intalio Inc.

5. Due credit should be given to the ExoLab Project (<a href="http://www.exolab.org/">http://www.exolab.org/</a>).

THIS SOFTWARE IS PROVIDED BY INTALIO AND CONTRIBUTORS ""AS IS" AND ANY EXPRESSED OR IMPLIED WARRANTIES, INCLUDING, BUT NOT LIMITED TO, THE IMPLIED WARRANTIES OF MERCHANTABILITY AND FITNESS FOR A PARTICULAR PURPOSE ARE DISCLAIMED. IN NO EVENT SHALL INTALIO OR ITS CONTRIBUTORS BE LIABLE FOR ANY DIRECT, INDIRECT, INCIDENTAL, SPECIAL, EXEMPLARY, OR CONSEQUENTIAL DAMAGES (INCLUDING, BUT NOT LIMITED TO, PROCUREMENT OF SUBSTITUTE GOODS OR SERVICES; LOSS OF USE, DATA, OR PROFITS; OR BUSINESS INTERRUPTION) HOWEVER CAUSED AND ON ANY THEORY OF LIABILITY, WHETHER IN CONTRACT, STRICT LIABILITY, OR TORT (INCLUDING NEGLIGENCE OR OTHERWISE) ARISING IN ANY WAY OUT OF THE USE OF THIS SOFTWARE, EVEN IF ADVISED OF THE POSSIBILITY OF SUCH DAMAGE.

#### **GETOPT SOFTWARE**

The Getopt Software and is distributed WITHOUT ANY WARRANTY; without even the implied warranty of MERCHANTABILITY or FITNESS FOR A PARTICULAR PURPOSE.

#### GETOPT.JAR SOFTWARE

The Sterling Commerce Software is distributed on the same storage media as the GETOPT.JAR software (Copyright © 1998-2002 Aaron M. Renn (arenn@urbanophile.com) ("Getopt Software") and the Crypt.jar software (Copyright ©2005, Michael Glad and Pawel Vesolv) ("Crypt.jar Software"). The Getopt Software and the Crypt.jar Software are both independent from and not linked or compiled with the Sterling Commerce Software. The Getopt Software and the Crypt.jar Software are free software products which can be distributed and/or modified under the terms of the GNU Library Public License as published by the Free Software Foundation, version 2, or the GNU Lesser General Public License as published by the Free Software Foundation; either version 2.1 of the License or any later version. A copy of the GNU Lesser General Public License is provided in the getopt.license.txt file in the <code>install\_dir/lib/thirdparty</code> directory where Sterling Secure Proxy is installed. This license only applies to the Getopt.jar Software and the Crypt.jar Software and does not apply to the Sterling Commerce Software, or any other Third Party Software.

Sterling Commerce has not modified the Getopt.jar Software. Source code for the Getopt.jar Software is located at: http://www.urbanophile.com/arenn/hacking/download.html. The Getopt.jar Software is distributed WITHOUT ANY WARRANTY; without even the implied warranty of MERCHANTABILITY or FITNESS FOR A PARTICULAR PURPOSE.

#### HEWLETT PACKARD

The Sterling Commerce Software is distributed on the same storage media as the Hewlett-Packard Software which contains HP-UX Java Runtime Environment for the Java 2 Platform Standard Edition, version 5.0.14 for HP 9000 PA-RISC and HP-UX Integrity, Copyright © 1999-2007 Hewlett-Packard Development Company (collectively the "HP JRE Software"). All Rights Reserved. Additional license information is located in the file <install\_dir>/lib/thirdparty/hp\_jre.license.txt and applies only to the HP JRE Software and not to the Sterling Commerce Software or to any other Third Party Software. The HP JRE Software includes the following notice: "Some third-party code

embedded or bundled with the [HP JRE] Software is licensed to you under terms and conditions as set forth in the THIRDPARTYLICENSEREADME.txt file. In addition to any terms and conditions of any third party license identified in the THIRDPARTYLICENSEREADME.txt file, the disclaimer of warranty and limitation of liability provisions contained in the "AS IS" Warranty Statement shall apply to all code distributed as part of or bundled with the [HP JRE] Software."

US Government Rights Notice. Confidential Computer Software. Valid license from HP required for possession, use or copying. Consistent with FAR 12.211 and 12.212, Commercial Computer Software, Computer Software documentation, and Technical Data for Commercial Items are licensed to the U.S. Government under vendor's standard commercial license.

You will only find the JRE license information for the HP JRE Software in the specified directory if the Sterling Software and Third Party Software are installed on a HEWLETT PACKARD system.

#### **IBM**

The Sterling Commerce Software is distributed on the same storage media as the IBM software which contains Java 2 Runtime Environment 1.5.0 for AIX, Copyright © 1996-2005 IBM Corporation (collectively "IBM JRE Software"). All Rights Reserved. Other copyright acknowledgements may be found in the 'Notices' file in the IBM JRE Software.

U.S. Government Users Restricted Rights- Use, duplication or disclosure restricted by the GSA ADP Schedule Contract with the IBM Corporation.

You will only find the JRE license information for the IBM JRE Software in the specified directory if the Sterling Software and Third Party Software are installed on an IBM system.

#### JASPER REPORTS

Copyright © 2001-2004 Teodor Danciu (teodord@users.sourceforge.net) All Rights Reserved.

Redistribution and use in source and binary forms, with or without modification, are permitted provided that the following conditions are met:

- 1. Redistributions of source code must retain the above copyright notice, this list of conditions and the following disclaimer.
- 2. Redistributions in binary form must reproduce the above copyright notice, this list of conditions and the following disclaimer in the documentation and/or other materials provided with the distribution.
- 3. The end-user documentation included with the redistribution, if any, must include the following acknowledgment: "This product includes software developed by Teodor Danciu (http://jasperreports.sourceforge.net)." Alternately, this acknowledgment may appear in the software itself, if and wherever such third-party acknowledgments normally appear.

- 4. The name "JasperReports" must not be used to endorse or promote products derived from this software without prior written permission. For written permission, please contact teodord@users.sourceforge.net.
- 5. Products derived from this software may not be called "JasperReports", nor may "JasperReports" appear in their name, without prior written permission of Teodor Danciu. THIS SOFTWARE IS PROVIDED "AS IS" AND ANY EXPRESSED OR IMPLIED WARRANTIES, INCLUDING, BUT NOT LIMITED TO, THE IMPLIED WARRANTIES OF MERCHANTABILITY AND FITNESS FOR A PARTICULAR PURPOSE ARE DISCLAIMED. IN NO EVENT SHALL THE APACHE SOFTWARE FOUNDATION OR ITS CONTRIBUTORS BE LIABLE FOR ANY DIRECT, INDIRECT, INCIDENTAL, SPECIAL, EXEMPLARY, OR CONSEQUENTIAL DAMAGES (INCLUDING, BUT NOT LIMITED TO, PROCUREMENT OF SUBSTITUTE GOODS OR SERVICES; LOSS OF USE, DATA, OR PROFITS; OR BUSINESS INTERRUPTION) HOWEVER CAUSED AND ON ANY THEORY OF LIABILITY, WHETHER IN CONTRACT, STRICT LIABILITY, OR TORT (INCLUDING NEGLIGENCE OR OTHERWISE) ARISING IN ANY WAY OUT OF THE USE OF THIS SOFTWARE, EVEN IF ADVISED OF THE POSSIBILITY OF SUCH DAMAGE.

#### JAVASSIST SOFTWARE

The Sterling Commerce Software is distributed on the same storage media as the Javassist Software (Copyright © 1999-2005 Shigeru Chiba) ("Javassist Software. The Javasisst Software is independent from and not linked or compiled with the Sterling Commerce Software. The Javassist Software is a free software product which can be distributed and/or modified under the terms of the Mozilla Public Licensed version 1.1 as published by The Mozilla Organization.

A copy of the Mozilla Public License is provided at javassist.license.txt file in the <code>install\_dir/lib/thirdparty</code> directory where Sterling Secure Proxy is installed. This license only applies to the Javassist Software and does not apply to the Sterling Commerce Software, or any other Third Party Software.

The Javassist Software is distributed on an "AS IS" basis, WITHOUT WARRANTY OF ANY KIND, either express or implied. See the license for the specific language governing rights and limitations under the license. Original Code is the Javassist Software 3.0 and the Initial Developer of the Original Code is Shigeru Chiba.

Sterling Commerce has not made any modifications to the Javasisst Software. Source code for the Javassist Software is located at http://downloads.sourceforge.net/jboss/javassist-3.0.zip?use\_mirror=voxel. In the event the source code is no longer available from the website referenced herein, please contact Sterling Commerce support for assistance.

THE JAVASISST SOFTWARE IS PROVIDED ON AN "AS IS" BASIS, WITHOUT WARRANTY OF ANY KIND, EITHER EXPRESS OR IMPLIED, INCLUDING WITHOUT LIMITATION, WARRANTIES THAT JAVASISST SOFTWARE IS FREE OF DEFECTS, MERCHANTABLE, FIT FOR A PARTICULAR PURPOSE OR NON-INFRINGING.

#### JDOM SOFTWARE

The Sterling Commerce Software is distributed on the same storage media as the JDOM Software. The JDOM Software is a free software product which is distributed subject to the

following license (which applies only to the JDOM Software and not to the Sterling Commerce Software or any other Third Party Software):

Copyright (C) 2000-2004 Jason Hunter & Brett McLaughlin. All rights reserved.

Redistribution and use in source and binary forms, with or without modification, are permitted provided that the following conditions are met:

- 1. Redistributions of source code must retain the above copyright notice, this list of conditions, and the following disclaimer.
- 2. Redistributions in binary form must reproduce the above copyright notice, this list of conditions, and the disclaimer that follows these conditions in the documentation and/or other materials provided with the distribution.
- 3. The name "JDOM" must not be used to endorse or promote products derived from this software without prior written permission. For written permission, please contact <request\_AT\_jdom\_DOT\_org>.
- 4. Products derived from this software may not be called "JDOM", nor may "JDOM" appear in their name, without prior written permission from the JDOM Project Management <request\_AT\_jdom\_DOT\_org>.

In addition, we request (but do not require) that you include in the end-user documentation provided with the redistribution and/or in the software itself an acknowledgement equivalent to the following:

"This product includes software developed by the

JDOM Project (http://www.jdom.org/)."

Alternatively, the acknowledgment may be graphical using the logos available at http://www.jdom.org/images/logos.

THIS SOFTWARE IS PROVIDED ``AS IS" AND ANY EXPRESSED OR IMPLIED WARRANTIES, INCLUDING, BUT NOT LIMITED TO, THE IMPLIED WARRANTIES OF MERCHANTABILITY AND FITNESS FOR A PARTICULAR PURPOSE ARE DISCLAIMED. IN NO EVENT SHALL THE JDOM AUTHORS OR THE PROJECT CONTRIBUTORS BE LIABLE FOR ANY DIRECT, INDIRECT, INCIDENTAL, SPECIAL, EXEMPLARY, OR CONSEQUENTIAL DAMAGES (INCLUDING, BUT NOT LIMITED TO, PROCUREMENT OF SUBSTITUTE GOODS OR SERVICES; LOSS OF USE, DATA, OR PROFITS; OR BUSINESS INTERRUPTION) HOWEVER CAUSED AND ON ANY THEORY OF LIABILITY, WHETHER IN CONTRACT, STRICT LIABILITY, OR TORT (INCLUDING NEGLIGENCE OR OTHERWISE) ARISING IN ANY WAY OUT OF THE USE OF THIS SOFTWARE, EVEN IF ADVISED OF THE POSSIBILITY OF SUCH DAMAGE.

#### JETTY SOFTWARE

The Sterling Commerce Software is distributed with or on the same storage media as the Jetty Software, which is subject to the following license:

From http://jetty.mortbay.org/jetty/LICENSE.html:

Jetty License \$Revision: 3.7\$

#### Preamble:

The intent of this document is to state the conditions under which the Jetty Package may be copied, such that the Copyright Holder maintains some semblance of control over the development of the package, while giving the users of the package the right to use, distribute and make reasonable modifications to the Package in accordance with the goals and ideals of the Open Source concept as described at http://www.opensource.org.

It is the intent of this license to allow commercial usage of the Jetty Package, so long as the source code is distributed or suitable visible credit given or other arrangements made with the copyright holders.

#### Definitions:

- "Jetty" refers to the collection of Java classes that are distributed as a HTTP server with servlet capabilities and associated utilities.
- "Package" refers to the collection of files distributed by the Copyright Holder, and derivatives of that collection of files created through textual modification.
- "Standard Version" refers to such a Package if it has not been modified, or has been modified in accordance with the wishes of the Copyright Holder.
- "Copyright Holder" is whoever is named in the copyright or copyrights for the package. Mort Bay Consulting Pty. Ltd. (Australia) is the "Copyright Holder" for the Jetty Package.
- "You" is you, if you're thinking about copying or distributing this Package.
- "Reasonable copying fee" is whatever you can justify on the basis of media cost, duplication charges, time of people involved, and so on. (You will not be required to justify it to the Copyright Holder, but only to the computing community at large as a market that must bear the fee.)
- "Freely Available" means that no fee is charged for the item itself, though there may be fees involved in handling the item. It also means that recipients of the item may redistribute it under the same conditions they received it.
- 0. The Jetty Package is Copyright © Mort Bay Consulting Pty. Ltd. (Australia) and others. Individual files in this Package may contain additional copyright notices. The javax.serviet packages are copyright Sun Microsystems Inc.

- 1. The Standard Version of the Jetty package is available from <a href="http://jetty.mortbay.org">http://jetty.mortbay.org</a>.
- 2. You may make and distribute verbatim copies of the source form of the Standard Version of this Package without restriction, provided that you include this license and all of the original copyright notices and associated disclaimers.
- 3. You may make and distribute verbatim copies of the compiled form of the Standard Version of this Package without restriction, provided that you include this license.
- 4. You may apply bug fixes, portability fixes and other modifications derived from the Public Domain or from the Copyright Holder. A Package modified in such a way shall still be considered the Standard Version.
- 5. You may otherwise modify your copy of this Package in any way, provided that you insert a prominent notice in each changed file stating how and when you changed that file, and provided that you do at least ONE of the following:
- a) Place your modifications in the Public Domain or otherwise make them Freely Available, such as by posting said modifications to Usenet or an equivalent medium, or placing the modifications on a major archive site such as ftp.uu.net, or by allowing the Copyright Holder to include your modifications in the Standard Version of the Package.
- b) Use the modified Package only within your corporation or organization.
- c) Rename any non-standard classes so the names do not conflict with standard classes, which must also be provided, and provide a separate manual page for each non-standard class that clearly documents how it differs from the Standard Version.
- d) Make other arrangements with the Copyright Holder.
- 6. You may distribute modifications or subsets of this Package in source code or compiled form, provided that you do at least ONE of the following:
- a) Distribute this license and all original copyright messages, together with instructions (in the about dialog, manual page or equivalent) on where to get the complete Standard Version.
- b) Accompany the distribution with the machine-readable source of the Package with your modifications. The modified Package must include this license and all of the original copyright notices and associated disclaimers, together with instructions on where to get the complete Standard Version.
- c) Make other arrangements with the Copyright Holder.
- 7. You may charge a reasonable copying fee for any distribution of this Package. You may charge any fee you choose for support of this Package. You may not charge a fee for this Package itself. However, you may distribute this Package in aggregate with other (possibly commercial) programs as part of a larger (possibly commercial) software distribution provided that you meet the other distribution requirements of this license.

- 8. Input to or the output produced from the programs of this Package do not automatically fall under the copyright of this Package, but belong to whomever generated them, and may be sold commercially, and may be aggregated with this Package.
- 9. Any program subroutines supplied by you and linked into this Package shall not be considered part of this Package.
- 10. The name of the Copyright Holder may not be used to endorse or promote products derived from this software without specific prior written permission.
- 11. This license may change with each release of a Standard Version of the Package. You may choose to use the license associated with version you are using or the license of the latest Standard Version.
- 12. THIS PACKAGE IS PROVIDED "AS IS" AND WITHOUT ANY EXPRESS OR IMPLIED WARRANTIES, INCLUDING, WITHOUT LIMITATION, THE IMPLIED WARRANTIES OF MERCHANTABILITY AND FITNESS FOR A PARTICULAR PURPOSE.
- 13. If any superior law implies a warranty, the sole remedy under such shall be, at the Copyright Holders option either a) return of any price paid or b) use or reasonable endeavours to repair or replace the software.
- 14. This license shall be read under the laws of Australia.

#### The End

This license was derived from the Artistic license published on <a href="http://www.opensource.com">http://www.opensource.com</a>

#### JOMODAL

The Sterling Commerce Software is distributed on the same storage media as the JQMODAL Software. The JQMODAL Software is a free software product which is distributed subject to the following license (which applies only to the JMODAL Software and not to the Sterling Commerce Software or any other Third Party Software):

#### Copyright (c) 2007 Brice Burgess.

Permission is hereby granted, free of charge, to any person obtaining a copy of this software and associated documentation files (the "Software"), to deal in the Software without restriction, including without limitation the rights to use, copy, modify, merge, publish, distribute, sublicense, and/or sell copies of the Software, and to permit persons to whom the Software is furnished to do so, subject to the following conditions:

The above copyright notice and this permission notice shall be included in all copies or substantial portions of the Software.

THE SOFTWARE IS PROVIDED "AS IS", WITHOUT WARRANTY OF ANY KIND, EXPRESS OR IMPLIED, INCLUDING BUT NOT LIMITED TO THE WARRANTIES OF MERCHANTABILITY, FITNESS FOR A PARTICULAR PURPOSE AND NONINFRINGEMENT.

IN NO EVENT SHALL THEAUTHORS OR COPYRIGHT HOLDERS BE LIABLE FOR ANY CLAIM, DAMAGES OR OTHER LIABILITY, WHETHER IN AN ACTION OF CONTRACT,

## TORT OR OTHERWISE, ARISING FROM, OUT OF OR IN CONNECTION WITH THE SOFTWARE OR THE USE OR OTHER DEALINGS IN THE SOFTWARE.

#### **NEKO SOFTWARE**

The Sterling Commerce Software is distributed on the same storage media as the Neko Software. The Neko Software is a free software product which is distributed subject to the following license (which applies only to the Neko Software and not to the Sterling Commerce Software or any other Third Party Software):

(C) Copyright 2002-2005, Andy Clark. All rights reserved.

Redistribution and use in source and binary forms, with or without modification, are permitted provided that the following conditions are met:

- 1. Redistributions of source code must retain the above copyright notice, this list of conditions and the following disclaimer.
- 2. Redistributions in binary form must reproduce the above copyright notice, this list of conditions and the following disclaimer in the documentation and/or other materials provided with the distribution.
- 3. The end-user documentation included with the redistribution,
  - if any, must include the following acknowledgment:
  - "This product includes software developed by Andy Clark."

Alternately, this acknowledgment may appear in the software itself, if and wherever such third-party acknowledgments normally appear.

- 4. The names "CyberNeko" and "NekoHTML" must not be used to endorse or promote products derived from this software without prior written permission. For written permission, please contact andyc@cyberneko.net.
- 5. Products derived from this software may not be called "CyberNeko", nor may "CyberNeko" appear in their name, without prior written permission of the author.

THIS SOFTWARE IS PROVIDED ``AS IS" AND ANY EXPRESSED OR IMPLIED WARRANTIES, INCLUDING, BUT NOT LIMITED TO, THE IMPLIED WARRANTIES OF MERCHANTABILITY AND FITNESS FOR A PARTICULAR PURPOSE ARE DISCLAIMED. IN NO EVENT SHALL THE AUTHOR OR OTHER CONTRIBUTORS BE LIABLE FOR ANY DIRECT, INDIRECT, INCIDENTAL, SPECIAL, EXEMPLARY, OR CONSEQUENTIAL DAMAGES (INCLUDING, BUT NOT LIMITED TO, PROCUREMENT OF SUBSTITUTE GOODS OR SERVICES; LOSS OF USE, DATA, OR PROFITS; OR BUSINESS INTERRUPTION) HOWEVER CAUSED AND ON ANY THEORY OF LIABILITY, WHETHER IN CONTRACT, STRICT LIABILITY, OR TORT (INCLUDING NEGLIGENCE OR OTHERWISE) ARISING IN ANY WAY OUT OF THE USE OF THIS SOFTWARE, EVEN IF ADVISED OF THE POSSIBILITY OF SUCH DAMAGE.

#### SLF4 Software

The Sterling Commerce Software is distributed on the same storage media as the SLF4J code, Copyright © 2004-2007QOS.ch. All Rights Reserved. ("SLF4J Software"). The SLF4J Software is distributed subject to the following license:

Permission is hereby granted, free of charge, to any person obtaining a copy of this software and associated documentation files (the "Software"), to deal in the Software without restriction, including without limitation the rights to use, copy, modify, merge, publish, distribute, sublicense, and/or sell copies of the Software, and to permit persons to whom the Software is furnished to do so, subject to the following conditions: The above copyright notice and this permission notice shall be included in all copies or substantial portions of the Software. THE SOFTWARE IS PROVIDED "AS IS", WITHOUT WARRANTY OF ANY KIND, EXPRESS OR IMIPLIED, INCLUDING BUT NOT LIMITED TO THE WARRANTIES OFMERCHANTABILITY, FITNESS FOR A PARTICULAR PURPOSE AND NONINFRINGEMENT. IN NO EVENT SHALL THE AUTHORS OR COPYRIGHT HOLDERS BE LIABLE FOR ANY CLAIM, DAMAGES OR OTHER LIABILITY, WHETHER IN AN ACTION OF CONTRACT, TORT OR OTHERWISE, ARISING FROM, OUT OF OR IN CONNECTION WITH THE SOFTWARE OR THE USE OR OTHER DEALINGS IN THE SOFTWARE.

#### **SUN MICROSYSTEMS**

SUN, Sun Microsystems, the Sun logo, Solaris, Java, Jini, Forte, J2SE, and iPlanet and all related trademarks, service marks logos and other brand designations that are referred to or displayed in the Sterling Commerce Software or the related documentation are trademarks or registered trademarks of Sun Microsystems, Inc. The Sterling Commerce Software is distributed on the same storage media as the JAVA (tm) 2 Runtime Environment (J2RE) Standard Edition, Version 5.0 for Solaris-Sparc, Solaris-i586 and Linux-i586, Copyright © 2008 Sun Microsystems, Inc. (collectively "Sun JRE Software"). All Rights Reserved.

The license terms for the Sun JRE Software are located at <install\_dir>/lib/thirdparty/sun\_jre.license.txt. The Sun JRE Software includes the following notice: "Additional copyright notices and license terms applicable to portions of the Sun JRE Software are set forth in the THIRDPARTYLICENSEREADME.txt file. In addition to any terms and conditions of any third party open source/freeware license identified in the THIRDPARTYLICENSEREADME.txt file, the disclaimer of warranty and limitation of liability provisions in paragraphs 5 and 6 of the Binary Code License Agreement shall apply to all Sun JRE Software in this distribution."

The Sun JRE Software license terms also require the inclusion of the following notice: "This product includes code licensed from RSA Security, Inc. Some portions licensed from IBM are available at http://oss.software.ibm.com/ico4j/."

If [Sun JRE] Software is being acquired by or on behalf of the U.S. Government or by a U.S. Government prime contractor or subcontractor (at any tier), then the Government's rights in [Sun JRE] Software and accompanying documentation will be only as set forth in this agreement; this is in accordance with 48 CFR 227.7201 through 227.7202-4 (for Department of Defense (DOD) acquisitions) and with 48 CFR 2.101 and 12.212 (for non-DOD acquisitions).

You will only find the JRE license information for Sun JRE Software in the specified directory if the Sterling Software and Third Party Software are installed on a SUN Solaris system, a Microsoft Windows system, a Red Hat Linux system, or a SUSE Linux system.

Such licenses only apply to the Sun product which is the subject of such directory and does not apply to the Sterling Commerce Software or to any other Third Party Software

The Sterling Commerce Software is also distributed on the same storage media as NetBeans IDE 5.5 software, Copyright © 1999-2006 Sun Microsystems, Inc. All Rights Reserved. ("NetBeans Software"). Sterling Commerce has not made any additions or changes to the NetBeans Software. The Sterling Commerce Software is not a derivative work of the NetBeans Software. The Sterling Commerce Software is not a Contribution as defined in the Common Public License − y 1.0.

The source code for the NetBeansSoftware is available at netbeans.org.

The NetBeans source code is available from Sterling Commerce under the Common Public License - v 1.0. Contact Sterling Commerce Customer Support in the event that the source code for the NetBeans Software is no longer available at the above-listed site. A copy of the Common Public License – v 1.0 is provided at netbeans.license.txt file located in *the install\_dir*/lib/thirdparty directory where Sterling Secure Proxy is installed. This license applies only to the NetBeans Software and does not apply to the Sterling Commerce Software or any other Third Party Licensor Software.